#### Lade in deinem Appstore/Googleplaystore die App Trainingstagebuch Gainsfire **RUNTER**

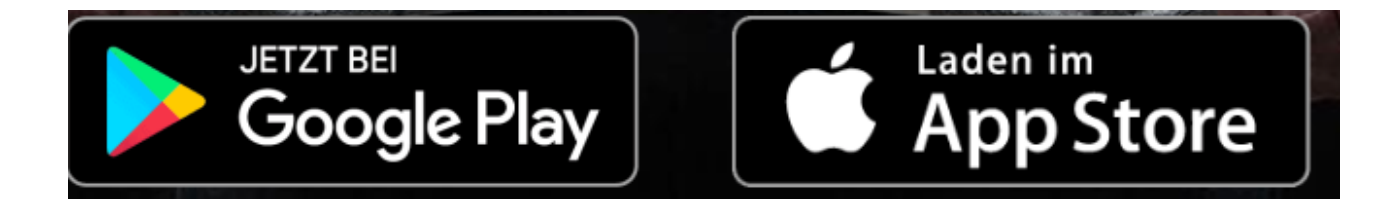

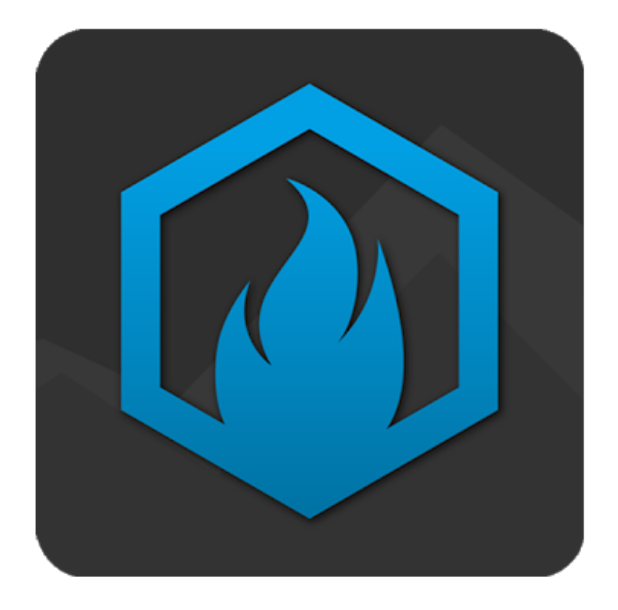

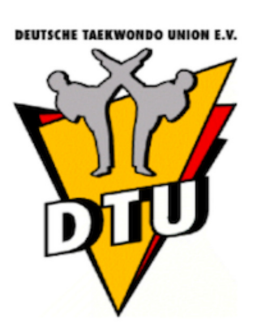

erarbeitet und zur Verfügung gestellt von der Deutschen Taekwondo Union

#### Starte die APP Logge dich ein oder registriere dich als neuer Benutzer

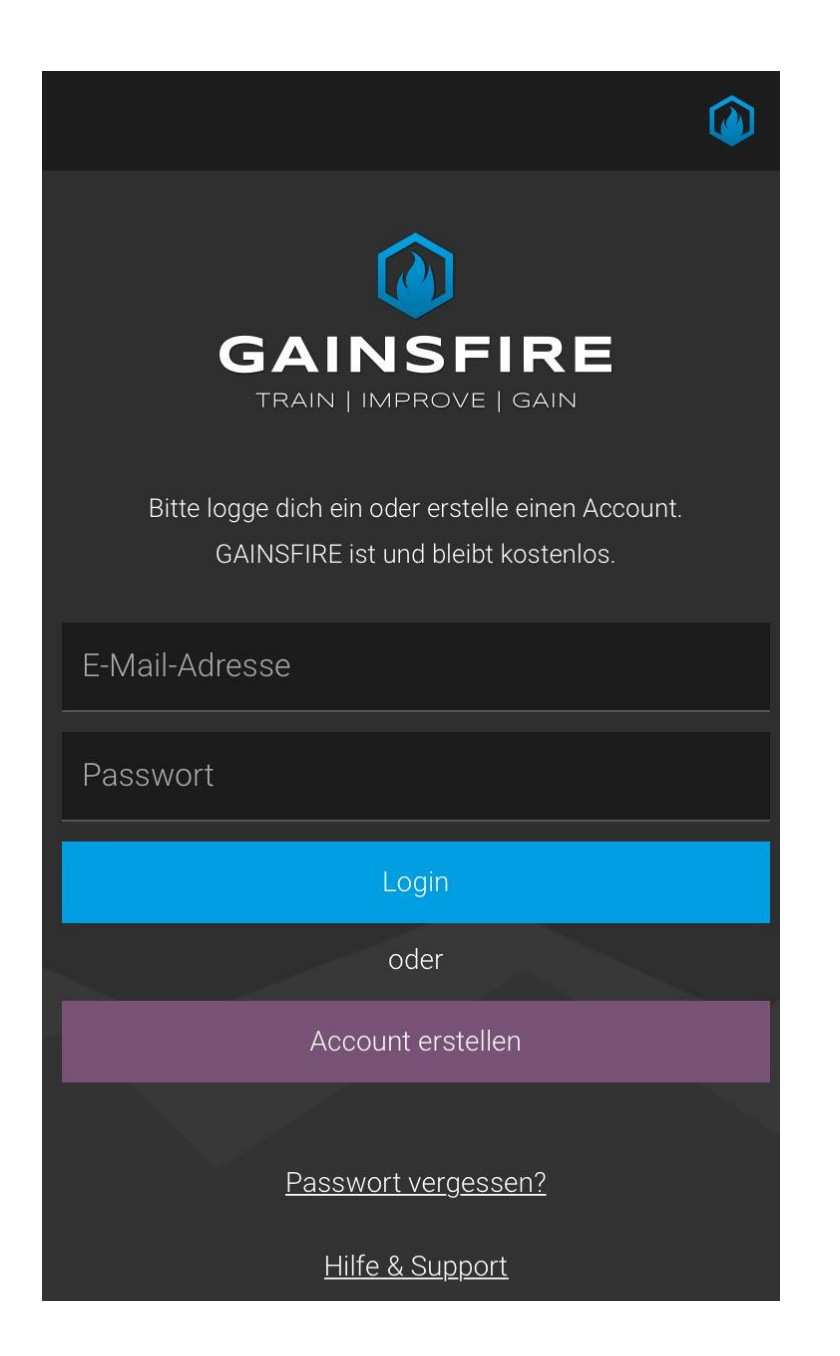

*<u>BEHTECHE TAEWWA</u>* 

erarbeitet und zur Verfügung gestellt von der Deutschen Taekwondo Union

#### **GIB DEINEN DTU-CODE EIN DU HAST ZWEI TRAININGSPLÄNE ZUR AUSWAHL:**

#### PLAN<sub>1:</sub> **TRAINING OHNE GERÄTE**

#### PLAN 2: **TRAINING MIT GERÄTEN**

Code eingeben

mgo.45131.122061

**ABBRECHEN** 

**PLAN IMPORTIEREN** 

Code eingeben

mgo.45131.121747

**ABBRECHEN** 

**PLAN IMPORTIEREN** 

#### **KLICKE DANACH AUF PLAN IMPORTIEREN**

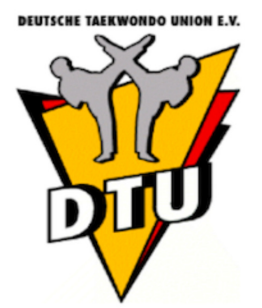

### **DEINE TRAININGSPLÄNE SIND GESPEICHERT**

### **WÄHLE TAEKWONDO ODER TAEKWONDO ALTERNATIV AUS UND STARTE DEIN TRAINING**

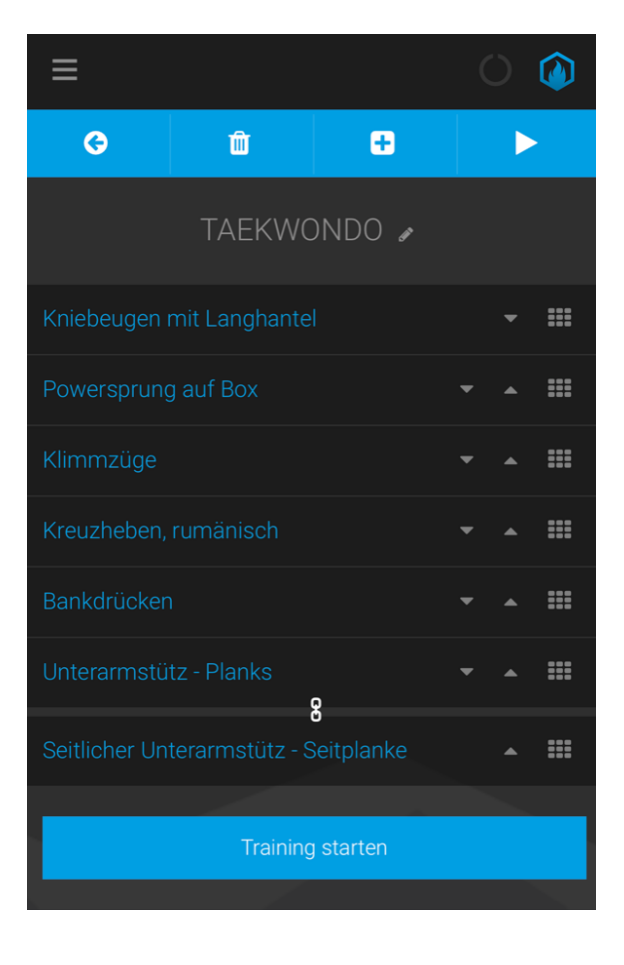

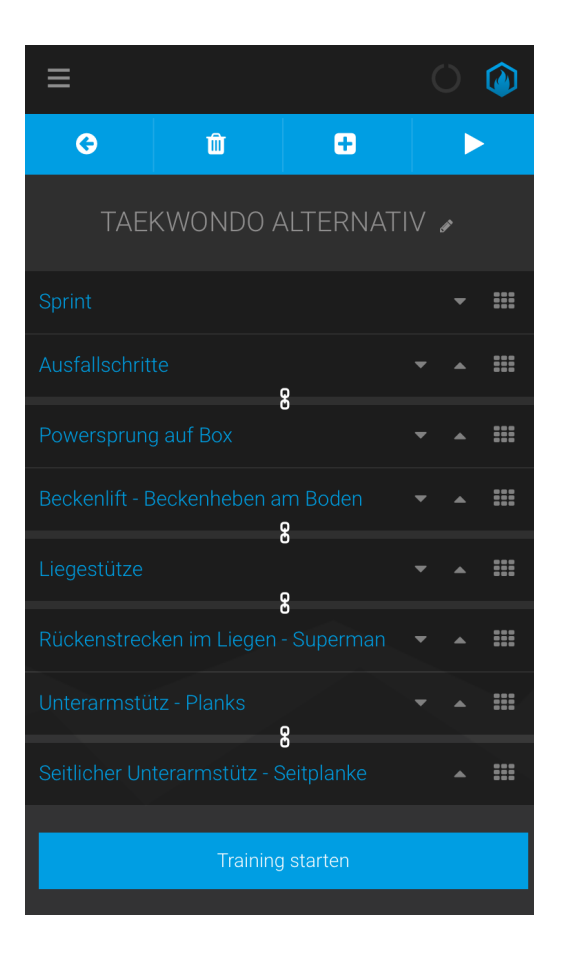

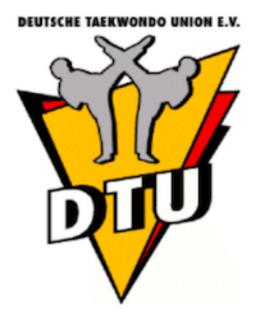

#### **TRAINIERE NACH DEM VORGEGEBENEN PLAN JEDE ÜBUNG GEWISSENHAFT**

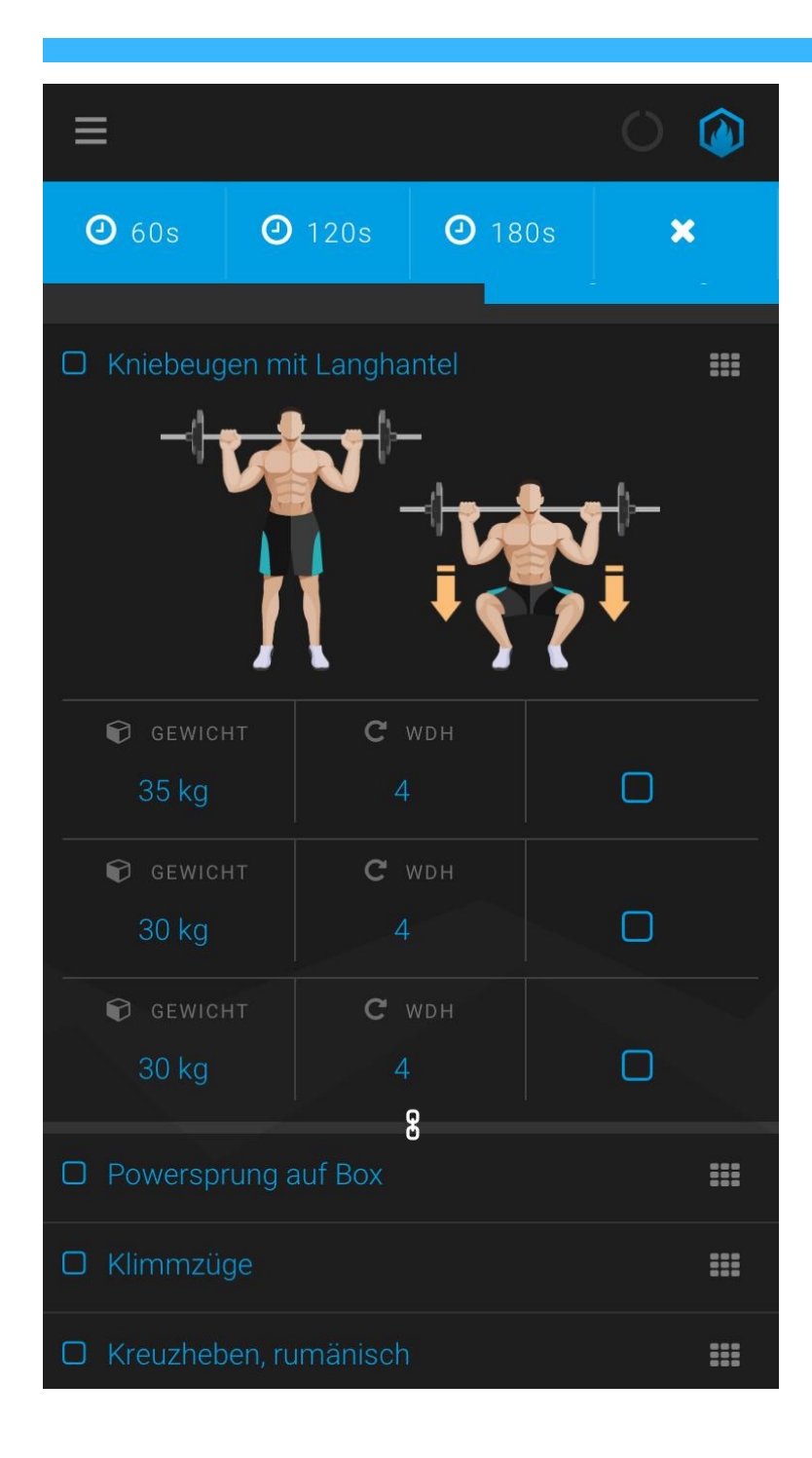

**DU KANNST DIE PARAMETER SATZZAHL GEWICHT WIEDERHOLUNG DEINEM INDIVIDUELLEN TRAINING ANPASSEN** 

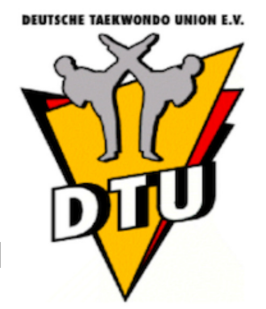

### **TRAINIERE NACH DEM VORGEGEBENEN PLAN JEDE ÜBUNG GEWISSENHAFT**

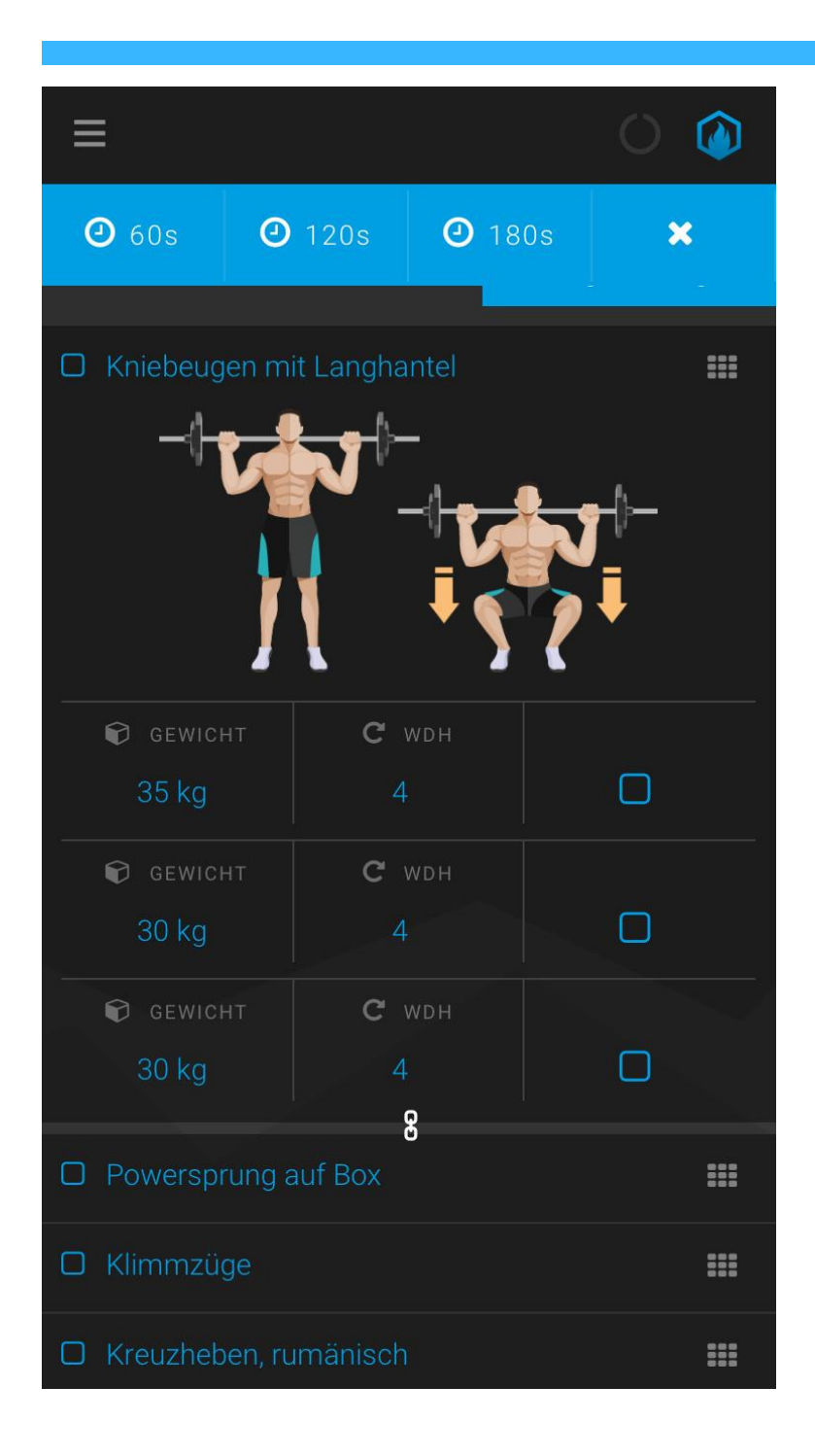

**DURCH KLICKEN AUF DAS KLEINE** KÄSTCHEN **RECHTS WIRD** DIE ÜBUNG ALS **ERLEDIGT GESPEICHERT** 

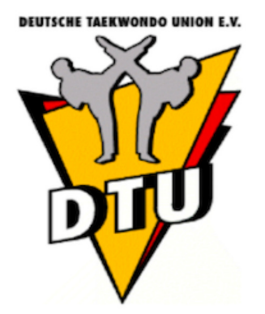

## **SCHRITT 7 ALLE ÜBUNGEN ERLEDIGT?**

### **DANN KLICKE AUF TRAINING BEENDEN UND SPEICHERN**

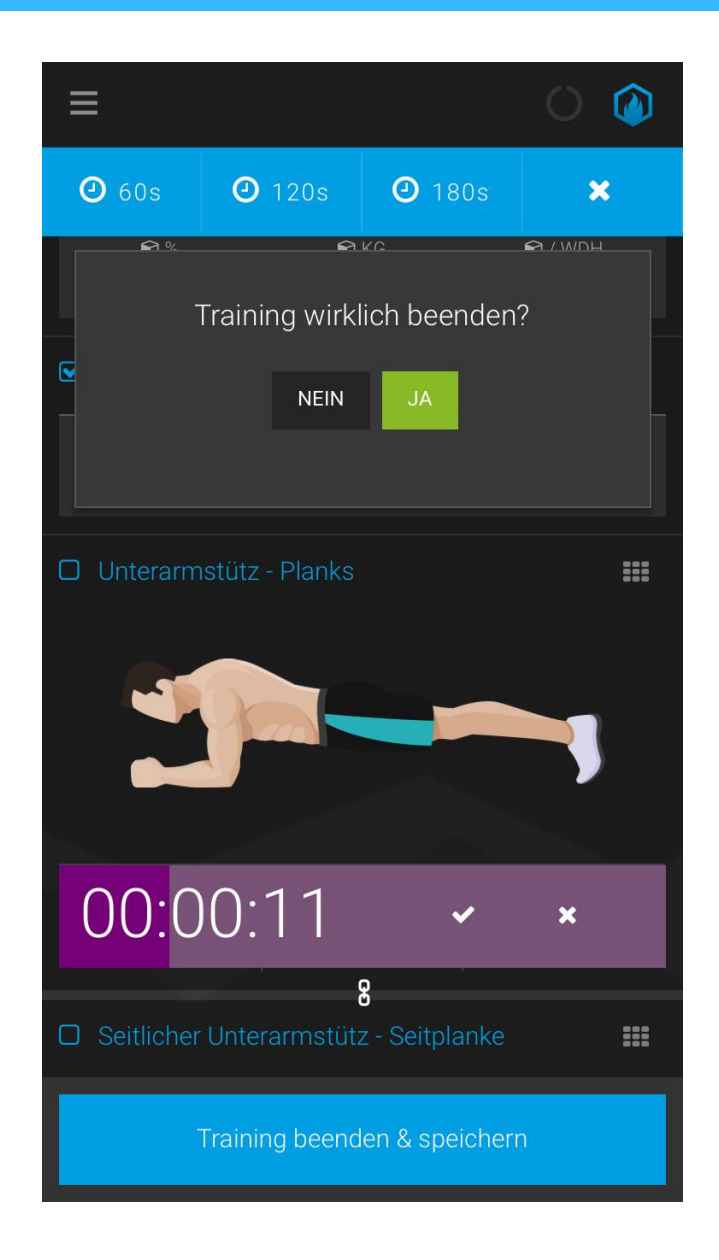

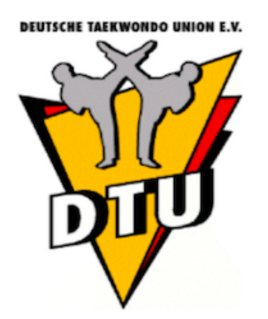

### SCHRITT 8 DOKUMENTIERE DEIN TRAINING

### DU KANNST DEINEN TRAININGSERFOLG IN EINER ZUSAMMENFASSUNG SEHEN UND ALS PDF SPEICHERN

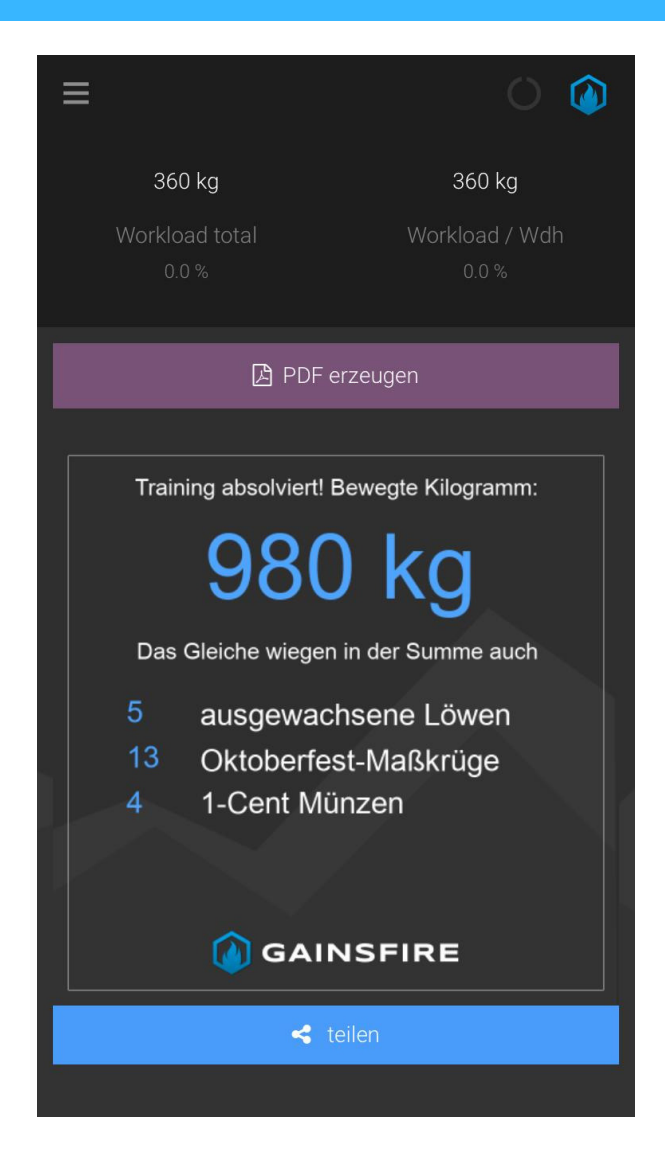

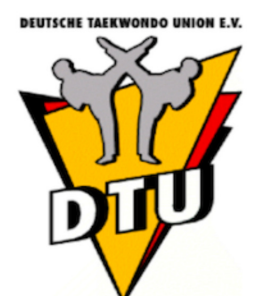

erarbeitet und zur Verfügung gestellt von der Deutschen Taekwondo Union